# OTED Pathlore Learning Management System Frequently Asked Questions

#### About the OTED Pathlore Learning Management System

- O What is the OTED Pathlore LMS?
- What is the Web address for the LMS?

#### • Administrative information

- o What are the hours of operation that the LMS is available?
- How do I login to the LMS?
- o FDA Employees: How do I find my Login ID (EASE ID)?
- State/Local/Tribal Regulators: How do I find my Login ID?
- State/Local/Tribal Regulators: How do I request an account?
- o How do I find my password?
- o What are the password format requirements?
- o How much does it cost to take online classes?
- o How can I get a list of all the courses I have taken?

## • Course information

- o How do I enroll for online courses?
- How do I enroll for classroom courses?
- o Will I be notified about my registration?
- O How many online courses can I take at a time?
- o Can I pause my training and resume the course from where I left out?
- Are there CEU's associated with the online courses?
- o How many online courses can I take at a time?
- o Are the fundamental courses targeted towards first time users?
- o How do obtain my certificate of completion for an Online course?
- o How do obtain my certificate of completion for an Instructor Led course?

## System help/support

O Who can I call for assistance with the LMS?

### • <u>Technical Specifications and information</u>

- o Who can I contact for LMS technical assistance?
- o What are the system requirements to access the online training?
- o Are the online training courses 508 Compliant?

If you have a question about the OTED LMS that is not listed here, please contact:

# Appsdesk@fda.hhs.gov

240.247.8803 or 866.807.ERIC (3742) opt 1 then 2 ORA Applications Helpdesk Hours of Operation\*:

Day(s): Monday - Friday

Hour(s): 9:00AM – 5:00PM EST.

\* Except for Holiday - Federal Government Observed

| About the OTED Pathlore Learning Management System |                                                                                            |
|----------------------------------------------------|--------------------------------------------------------------------------------------------|
| What is the OTED Pathlore LMS?                     | The Learning Management System (LMS) is a software application for the registration,       |
|                                                    | administration, documentation, tracking, and reporting of training programs, classroom and |
|                                                    | online events, e-learning programs, and training content.                                  |
| What is the Web address for the LMS?               | OTED Pathlore LMS                                                                          |

| Administrative information                                 | Return to top                                                                                                    |
|------------------------------------------------------------|----------------------------------------------------------------------------------------------------|
| What are the hours of operation that the LMS is available? | With the exception of scheduled maintenance and emergency down times, the OTED LMS is available 24 hours a day from your computer.                                                                                                    |
| How do I login to the LMS?                                 | FDA Personnel: Please follow this link to the Job Aid for FDA Employees.                                                                                                    |
|                                                            | State/Local/Tribal Personnel: Please follow this link to the Job Aid for State/Local/Tribal Regulators                                                                                                    |
| FDA Employees: How do I find my Login ID (EASE ID)?        | Go to the inside FDA Home Page (Inside FDA), and click on the [edit my info] link next to your name:  HHS Intranet FD  St  About FDA Administrative Employee Resources Information Technology Library Policies & Proced  CBER   CDER   CDRH   CFSAN   CTP   CVM   DCTR   OC   ORA  Welcome Patricia [edit my info] Customize my inside.FDA |

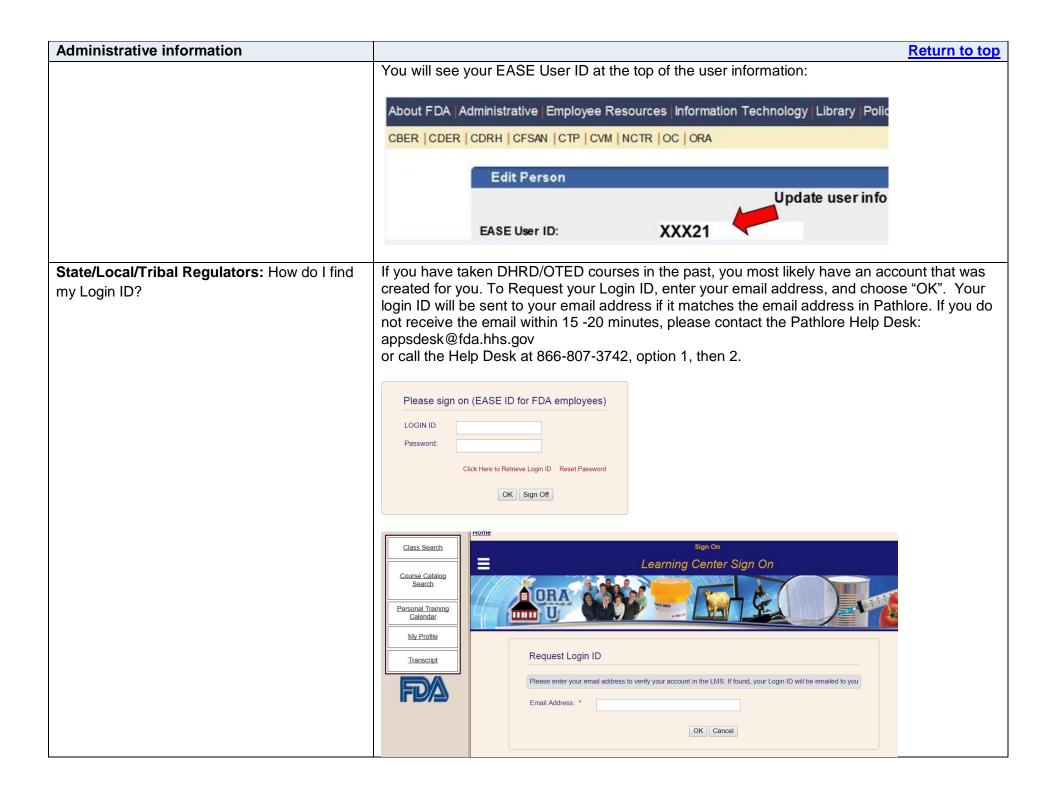

| Administrative information                                  | Return to top                                                                                                    |
|-------------------------------------------------------------|----------------------------------------------------------------------------------------------------|
|                                                             | If your email address is not found you may have a previous email address on file if you have changed organizations. Enter your previous email address to find if it matches our records, otherwise contact our help desk at the number displayed. If a former email address matches our records but you cannot access it, contact our help desk to update your profile. |
| State/Local/Tribal Regulators: How do I request an account? | The following is a link to an Account Request form. Depending on your browser settings, you may not be able to view in your browser, but will be able to download the form. Please download, fill it out, and email to the address noted on the form.  Pathlore Registration Account Request Form                                                                       |
| How do I find my password?                                  | Go to the LMS main page and click the Sign On link in the upper right corner. On the following page click the Reset Password button. Enter your EASE ID/Login ID in the box on the next page, the LMS will send a temporary password to the e-mail address in your profile.                                                                                             |
| What are the password format requirements?                  | Passwords must be 8 or more characters, and contain at least one upper case, one lower case, and one special character.                                                                                                    |
| How much does it cost to take online classes?               | Online courses in the ORA Pathlore LMS are free.                                                                                                    |
| How can I get a list of all the courses I have taken?       | After logging into the LMS choose the Transcript link in the left menu panel.                                                                                                    |

| Course information                                                                                                    | Return to top                                                                                                    |
|----------------------------------------------------------------------------------------------------|----------------------------------------------------------------------------------------------------|
| How do I enroll for online courses?                                                                                                    | After locating your desired course, click the 'Start Course' link in the upper right of the screen.                                                                                                    |
| How do I nominate myself for classroom courses?                                                                                                    | Locate the class you wish to nominate yourself for through the class search function. When you locate the class click the "select" button next to the class title. Registration options will appear once you are on the class details page. If there is space available in the class the |
| **NOTE: Self-nomination at this time is restricted to FDA employees. State/Local/Tribal regulators should follow their current procedures to attend a course. | "Nominate yourself for this class" option will appear in the upper right corner of the page.                                                                                                    |
| Will I be notified about my registration?                                                                                                    | Yes. An e-mail notification will be sent confirming your registration request. You will receive a follow-up notification when your request is either approved or denied by your Program Training Officer.                                                                                |
| Is there a list of online courses?                                                                                                    | Learners can search for online courses in the LMS's online Catalog Search. A course search can be done even if you are not logged into the LMS.  • Choose Course Search from the left menu panel.                                                                                        |

| Course information                                                       | Return to top                                                                                                   |
|--------------------------------------------------------------------------|----------------------------------------------------------------------------------------------------|
|                                                                          | On the search page choose 'Online Content' from the Delivery Method drop down menu.                             |
| Can I pause my training and resume the course from where I left out?     | While this is true for most courses, some courses do not have bookmark capabilities and would require re-start. |
| Are there CEU's associated with the online courses?                      | Online courses with Continuing Education Units (CEU's) are labeled as appropriate.                              |
| How many online courses can I take at a time?                            | Learners may take as many courses as are available.                                                             |
| Are the fundamental courses targeted towards first time users?           | Most available courses specify appropriate target audience.                                                     |
| How do obtain my certificate of completion for an Instructor Led course? | Once you have completed a class an e-mail notification will be sent indicating your successful completion.      |
| How do obtain my certificate of completion for an Online course?         | Please use the link below to see the Job Aid for viewing and printing Certificates of Completion:               |
|                                                                          | Job Aid for Printing Certificates of Completion                                                                 |

| System help/support                         | <u>Re</u>                                          | turn to top |
|---------------------------------------------|----------------------------------------------------|-------------|
| Who can I contact for LMS assistance with:  | Contact Information:                               |             |
| <ul><li>Online courses?</li></ul>           | Appsdesk@fda.hhs.gov                               |             |
| <ul><li>LMS technical assistance?</li></ul> | 240.247.8803 or 866.807.ERIC (3742) opt 1 then 2   |             |
|                                             | ORA Applications Helpdesk Hours of Operation*:     |             |
|                                             | Day(s): Monday – Friday                            |             |
|                                             | Hour(s): 9:00AM – 5:00PM EST.                      |             |
|                                             | * Except for Holiday - Federal Government Observed |             |
|                                             |                                                    |             |

| Technical Specifications and information       | Return to top                                                                                                    |
|------------------------------------------------|----------------------------------------------------------------------------------------------------|
| What are the system requirements to access     | Microsoft Internet Explorer 7 through 9                                                                               |
| the online training?                           | Minimum 400 MHz CPU, minimum 1 GHz recommended to support audio playback                                              |
|                                                | Minimum 128 MB RAM                                                                                                    |
|                                                | Network connection to the web server via a web browser                                                                |
|                                                | Minimum video resolution of 800 x 600 16-bit color, 1024 x 768 recommended                                            |
|                                                | Minimum 28.8 connection speed, 56K or high-speed Internet access recommended for online                               |
|                                                | players                                                                                                    |
|                                                | Speakers or headphones to listen to streaming audio sessions                                                          |
|                                                |                                                                                                    |
| Are the online training courses 508 Compliant? | We are reviewing our catalog of courses and are in the process or ensuring that all online courses are 508 compliant. |
|                                                | Return to top                                                                                                    |